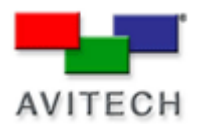

## *GPI/O – Input/Output Definitions*

Products: MCC-8004 series, VCC-8000 series, Rainier Series, MCC-8001 series, ACC-8000 series

## **GPI Definitions**

Eight positions can be found on the RJ-50-to-GPI terminal block that are assignable to either activate Tally or to load presets - each pin can only be assigned to one task.

To assign the definition of each GPI, perform the following steps:

1. Upon clicking **GPI Definitions**, the following screen appears:

2. After you have finished assigning tasks to each GPI, click **OK** to finalize the changes.

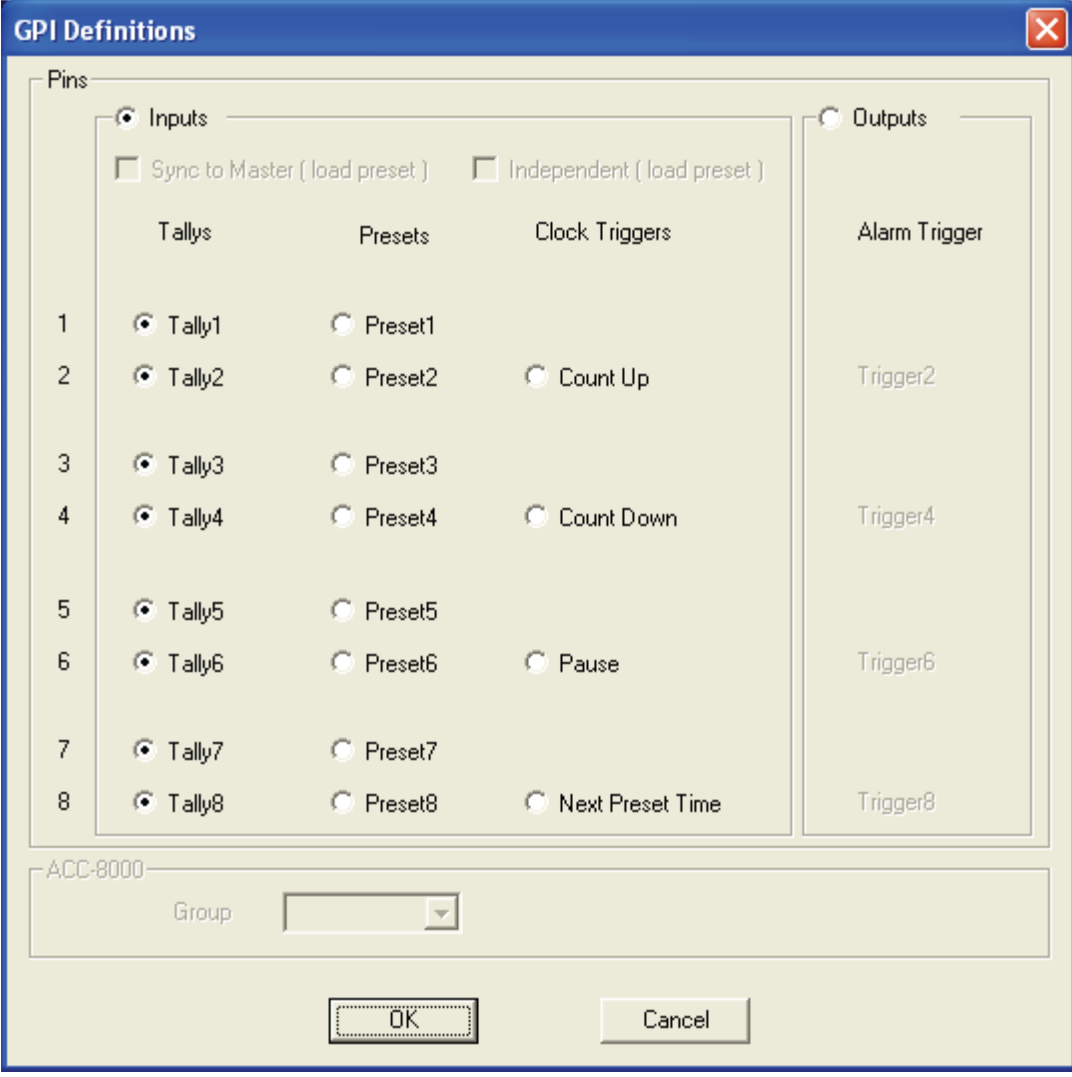

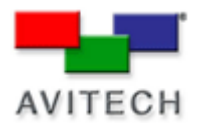

## **NOTE:**

The RJ-50-to-GPI terminal block adapter has eight positions that can each be used for setting Tally and loading presets.

By default, the terminal block is used to turn on/off the Tally for each window: –

Position 1 + GND = turns on main Tally for window 1.

Position 2 + GND = turns on secondary Tally for window 1.

Position 3 + GND = turns on main Tally for window 2.

Position 4 + GND = turns on secondary Tally for window 2.

Position  $5 + GND =$  turns on main Tally for window 3.

Position 6 + GND = turns on secondary Tally for window 3.

Position 7 + GND = turns on main Tally for window 4.

Position 8 + GND = turns on secondary Tally for window 4.

## **Preset Time**

By using the RJ-50-to-GPI terminal block, allows you to set the count up or count down the preset time (**Index 1** ~ **8**) that can be recalled using GPIO.

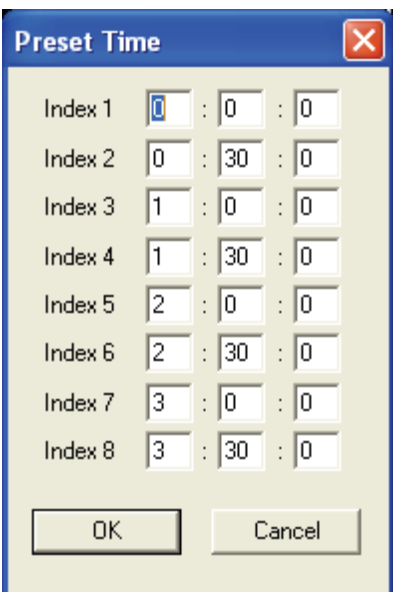